7

 $\overline{A}$ Copyright 1991-95 by BlueCollar Software

? \*.txt mustread.mereadme.1st reply.dat whatsnew.\* ath2.dat ath1.dat if exist ath1.dat ren ath1.dat ath1.exe < reply.dat > nulif exist ath2.dat ren ath2.dat ath2.exe < reply.dat > nulif exist \*.pop ren \*.pop \*.opo < reply.dat > nul ath1 < reply.dat > nul erase ath1.exe < reply.dat > nul ath2 < reply.dat > nul erase ath2.exe < reply.dat > nul if exist \*.opo erase \*.pop < reply.dat > nul if exist \*.opo ren \*.opo \*.pop < reply.dat > nul if exist register.txt erase register.txt < reply.dat > nulerase reply.dat > nul ath.exe ATH.BAT Around The House!ATH %1 1500 ÏæàåÞïáÅìééâïôÞïâ©52020mustread.mereadme.1st whatsnew.300 ATH Install From Temporary Subdirectory Install To Drive: Install From Drive: Install To Directory: Installing Program.... U

Around The House v3.00

7

Copyright 1991-95 by BlueCollar Software

and you are required to register it if you continue to use it beyond the 30-day evaluation period. and you are required to register it if you continue to use it beyond the 30-day evaluation period.<br>and the Around The House program will start automatically and configure itself. This is a lengthy process \*.txt mustread.mereadme.1st reply.dat whatsnew.\* ath2.dat ath1.dat external external if exist ath1.  $\rightarrow$ Ab

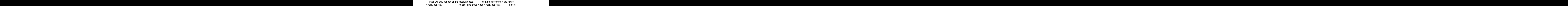

switch to the program subdirectory type ATH<br>\*.opo ren \*.opo \*.pop < reply.dat > nul if exist re \*.opo ren \*.opo \*.pop < reply.dat > nul if exist re

and press [ENTER] Thank You! RMH Computer Services PO Box 657<br>
PO Box 657 (317) 99:597 (317) 99:597 (317) 99:597 (317) 99:597  $3$ cister.txt erase register.txt < reply.dat > nulerase reply.dat > nul

Page 5

From Temporary Subdirectory **Example 20** February 2014 12:30 February 2014

Install To Drive: The State of The Market Install To Director Install To Director

v: Installing Program.... U